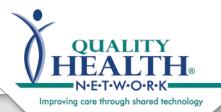

## QHN Tip Sheet #3 Uploading & Editing Patient Documents in the QHN System

Updated: January, 2017

Becky Jessen (bj

The QHN platform has many features that allow for flexibility in usage of the system. The ability for providers to upload copies of patient documents into the system such as Advance Care Planning (ACP) documents, RX Management Contracts and patient notes is one of these features.

## Uploading patient documents:

| d | ocuments:                                                                            | TY_                                                                                                    |                                                                                                 |                                      |                                                              | QHN_DEMO - Te                                       |
|---|--------------------------------------------------------------------------------------|----------------------------------------------------------------------------------------------------|-------------------------------------------------------------------------------------------------|--------------------------------------|--------------------------------------------------------------|-----------------------------------------------------|
| • | Navigate to the<br><b>Patient Summary</b><br>section for the patient<br>of interest. | Organization Results<br>rty, Jacque                                                                                                    | Qwerty, Ja                                                                                      |                                      | 07/09/1982 (34 yrs) (Community ID:2000                       | Bec1<br>000022202)                                  |
| • | Click on Patient                                                                     | .ist<br>1 CCD                                                                                                    | 411 THIS PLACE, GF                                                                              | RAND JUNCTION, CO                    |                                                              |                                                     |
|   | Documents tab, a                                                                     | 1 CCDA CCD<br>1 Summary PDF                                                                                                    | Sommary More Para                                                                               |                                      | Patient Documents Lab Charts                                 |                                                     |
|   | new window opens.                                                                    | e Layout                                                                                                    | Laboratories (1                                                                                 | l6)<br>Name Source                   | Imaging (2)<br>Date Name                                     | Ambulatory Encounters (1<br>Source Date Admission T |
|   | Documents in this                                                                    | played Items By                                                                                                    | 02/27/2015                                                                                      |                                      |                                                              |                                                     |
| • |                                                                                      | hoice Form                                                                                                    |                                                                                                 | Basic Metab PMEDC<br>BASIC MET SMHRN |                                                              | SMHRMC 02/27/2015<br>02/26/2015 Emergency           |
|   | section may be                                                                       |                                                                                                    |                                                                                                 | MAGNESIU COMHS                       |                                                              | 02/26/2015 ER                                       |
|   | sorted by <b>Type.</b>                                                               |                                                                                                    |                                                                                                 | BASIC MET DCMHS                      |                                                              | 02/26/2015                                          |
| • | click on Upload<br>Document button.<br>Select Document<br>Type from drop-down        | 411 THIS PLACE,                                                                                                    | ACQUE Female<br>GRAND JUNCTION, CO<br>atient Information Patient                                | 81502                                | s) (Community ID:200000022202)                               |                                                     |
|   | menu.                                                                                | Documents                                                                                                    |                                                                                                 |                                      |                                                              |                                                     |
|   |                                                                                      | Name                                                                                                    |                                                                                                 | Туре                                 | Upload Date                                                  | Document                                            |
|   |                                                                                      | CareTeamNote                                                                                                    |                                                                                                 | Care Team Notes<br>RX Management     | Thu Jan 05 10:26:13 MST 2017<br>Thu Jan 05 10:21:34 MST 2017 | DOCX                                                |
|   | Documents<br>Name<br>CareTea<br>PainMgr<br>+ Upload<br>Select A Document             | + Upload Docu<br>*Emergency<br>Advance Dire<br>Care Team N<br>Care Team S<br>Case Manag<br>DNR Order<br>Guardianshij<br>Hospice Pati<br>Medical Dura<br>Other<br>Power of Att<br>RX Manager<br>Tests<br>Notes<br>MOST | Response Wishes •<br>ective<br>Notes<br>Summary<br>ement<br>b/Proxy<br>ent<br>able POA<br>orney | Save                                 | 17<br>17<br>Cancel                                           | 9                                                   |
|   |                                                                                      |                                                                                                    | Response Wishes                                                                                 |                                      |                                                              | VER                                                 |

QualityHealthNetwork.org

## Uploading Patient Documents

- Name document. If the document being loaded is one of the below ACP Document Types it is important to use the noted naming convention.
  - Advanced Directives: (Misc. ACP docs, e.g.: Five Wishes, CPR Dir., Serious Illness Con., etc.)
  - DNR Order (DNR)
  - Guardianship Proxy (GUAProxy)
  - Medical Durable POA (MDPOA)
  - Power of Attorney (POA)
  - MOST (MOST)
  - Emergency Response Wishes (ERW)

Naming convention: 00 followed by initials or name of document type (noted above), then mmddyyyy of form effective date, use no spaces / dashes or patient name (e.g., 00ERW12142016).

- Select document to upload. Original document file name may NOT include any special characters such as: /\_&@#/(), or they may not display correctly.
- Click Save.

## How to edit a document that has expired or is no longer valid:

- Check box to the left of the document, Edit Document
  button appears.
- Click Edit Document button, a new dialogue box will appear that displays the document Name and Document Type.
- In the Name section, type: Expired mmddyyyy in front of document name.
- Click Save.

| reTea<br>bired ( | Name*              |                                   | ST 2 |
|------------------|--------------------|-----------------------------------|------|
| MIEU I           | Name               | 00ERW12142016                     | IST  |
| nMgr             | Document Type*     | *Emergency Response Wishes ▼      | ST 2 |
| load             | Select A Document* | Choose File Emergency RQwerty.pdf | - 8  |

Why a strict naming convention for ACP documents? Using the prescribed convention allows ACP documents to display first, making this information quickly accessible in critical care situations.

This also triggers the patient to be "flagged" with the ACP indicator.

| Summary              | More Patient Information | Patient Groups  | Patient Documents | Lab Charts                  |                         |  |  |
|----------------------|--------------------------|-----------------|-------------------|-----------------------------|-------------------------|--|--|
| Docume               | ocuments                 |                 |                   |                             |                         |  |  |
| Name                 | •                        | Тур             | e                 | Upload Date                 |                         |  |  |
| CareTeamNote11242016 |                          | Care Team Notes |                   | Thu Jan 05 10:26:13 MST 201 |                         |  |  |
| DNR12132015          |                          | DN              | R Order           | Mon Jan 09 15:01:23 MST 201 |                         |  |  |
| Pain                 | Agmt12122016             | RX              | Management        | Thu J                       | lan 05 10:21:34 MST 201 |  |  |

| Summary ] | More Patient Information | Patient Groups | Patient Documents      | Lab Charts |      |  |
|-----------|--------------------------|----------------|------------------------|------------|------|--|
| Documen   | ts                       |                |                        |            |      |  |
| 🔲 Name    | Edit Document            |                |                        |            | ×    |  |
| CareTe    |                          |                |                        |            | 017  |  |
| DNR12     | 213                      | ame* Expired   | 01012017 DNR121        | 122015     | .017 |  |
| PainMo    |                          | Expired        | 01012017 <u>DINK12</u> | 132013     | 017  |  |
| + Uploa   | d D Document T           | ype* DNR C     | rder                   | *          |      |  |